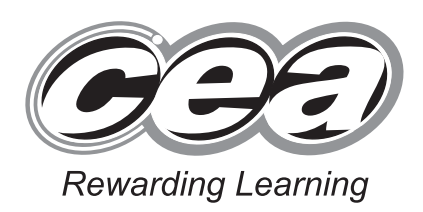

**General Certificate of Secondary Education 2012**

# **Business and Communication Systems**

Unit 1: Use of ICT

**[GBC11]**

### **MONDAY 21 MAY–FRIDAY 25 MAY**

#### **TIME**

2 hours.

#### **INSTRUCTIONS TO CANDIDATES**

Write your Centre Number and Candidate Number in the spaces provided at the top of this page.

Save each document using the name specified in each task.

Always add your Candidate Number, Centre Number, Task Number and Printout Label to every printout produced.

**All** printouts must be attached to the examination paper at the end of the examination in the correct order.

Use the treasury tag provided to attach your printouts to the

examination paper. At this point you should complete the checklist at the back of the examination paper.

You may **not** take the examination paper with you.

Answer **all four** tasks in order.

#### **INFORMATION FOR CANDIDATES**

The total mark for this paper is 100. Figures in brackets printed down the right-hand side of pages indicate the marks awarded to each question or part question. Quality of written communication will be assessed in Task **3(k)**. **Filenames to be used in the completion of this examination: Fun Run Account.xls Fun Run Entries.mdb Images.doc Fun Run Entries.xls**

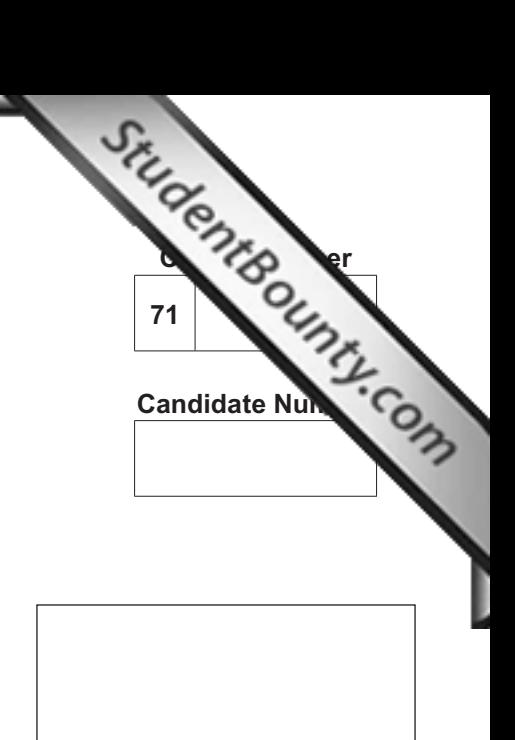

**Number of printouts attached (to be completed at the end of the examination)**

GBC11 \*GBC11\*

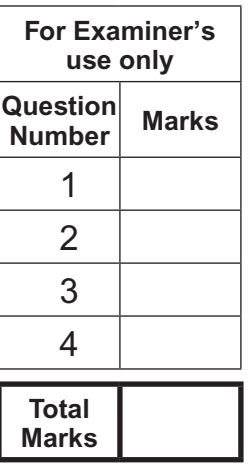

7233.04 **R**

#### **Introduction**

Magherafelt District Council is holding a "Fun Run For All" on Saturday, 4 August 2012.

The Fun Run will start and finish in Magherafelt.

Council Manager, Mr Peter Bell, is the person responsible for organising the event. He has a team of employees reporting to him and he must present progress of the event to Council on a monthly basis.

Magherafelt District Council details are as follows: Address: Town Hall, Magherafelt, BT50 4RR Telephone: 028 44990022 E-mail: info@mdc.co.uk Website: www.mdc.co.uk

Four tasks follow, which will allow you to produce some of the documentation/files that Mr Bell thinks he might require.

*© CCEA*

**To assist your file management, create a folder in your working area called "BCS Exam Files" and any files you are asked to save should be put in this folder.**

#### **Task 1**

#### **A file named "Images" is available to assist you with this task.**

Mr Bell has asked Claire Simpson, one of his team, to create an Entry Form which must be completed by all Fun Run entrants.

This data capture form must include the following information:

- Magherafelt District Council name, telephone number and logo
- Entrant Details: Name, Address, Town (including Postcode), Telephone Number, Age, Gender
- Entrants must also specify on the form if they have a disability.
	- **(a)** Using your knowledge of Form Design produce an effective A4 data capture form which includes the essential information. **Example 20** includes the essential information.
	- **(b)** Include two other pieces of appropriate information on your data capture form. [2]
	- **(c)** Use appropriate fonts, styles and boxes in your design. [4]
	- **(d)** Save this document as **Entry Form**. Print one copy of the entry form on one A4 page.

 **Label the printout Entry Form.** [1]

**Do not forget to include your Candidate Number, Centre Number and Task Number in the header or footer before printing the above document.**

#### **Task 2**

Mr Simpson has to report to the Council on finances. He has started a spreadsheet called **Fun Run Account** to help with the task. A local businessman has agreed to help with costs and has donated money towards this.

#### **Part A**

Open the file **Fun Run Account** and complete the **Account** worksheet as follows:

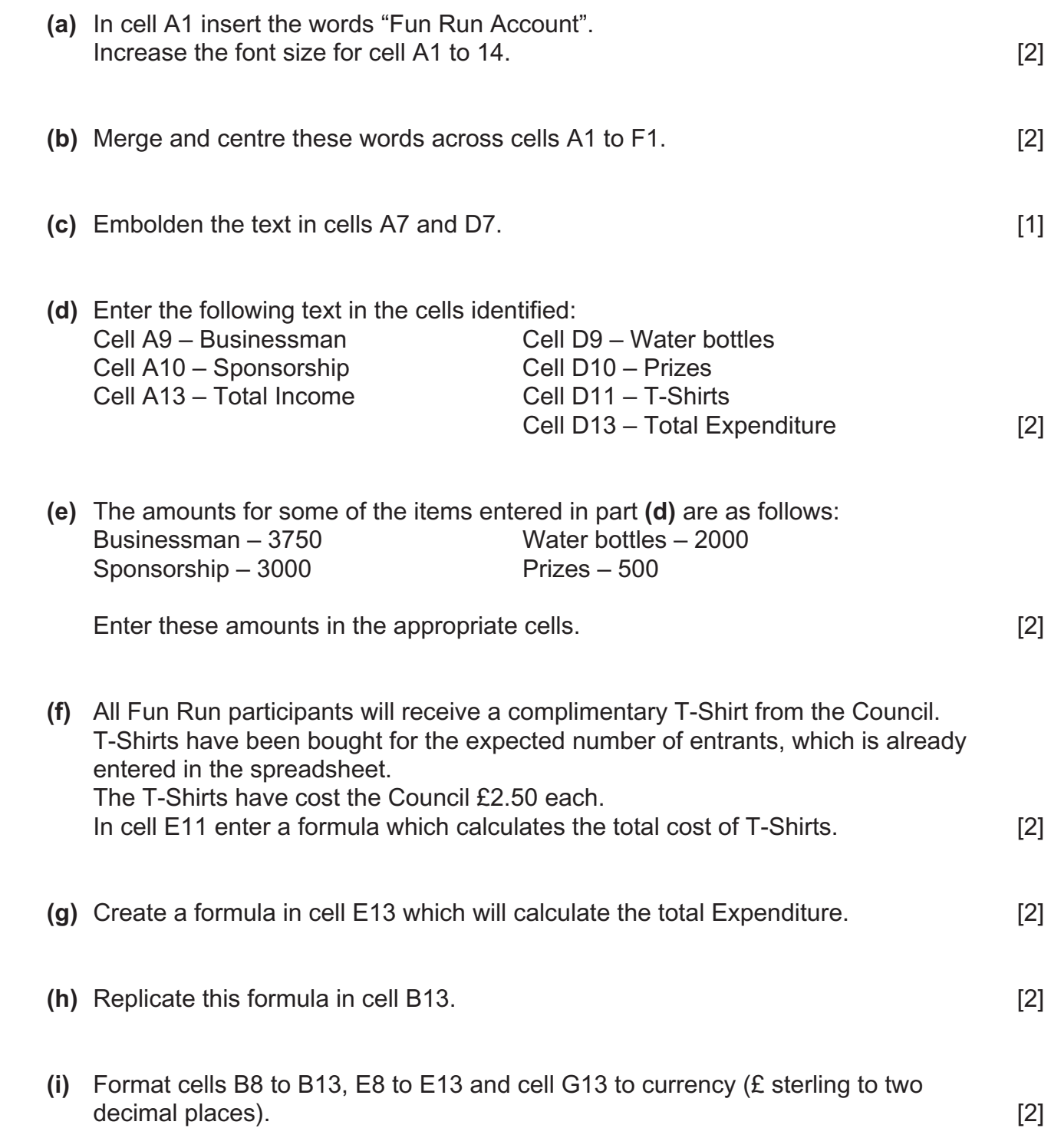

- **(k)** Create a formula in cell G13 which calculates Total Income minus Total Expenditure. [2]
- **(l)** The local businessman has decided to give an additional contribution towards costs. He has decided that if there are more than 2500 entrants then he will donate an extra £1,000. In cell A11 enter the text "Bonus". In cell B11 enter the appropriate amount. [2] **(m)** Save the file. Print **one** copy of the spreadsheet data **on one A4 page, landscape, with row and**
- **column headings and gridlines visible**. Make sure that all the data can be seen. **Label the printout Account Data.** [4]
- **(n)** Print **one** copy of the spreadsheet formulae **on one A4 page, landscape, with row and column headings and gridlines visible**. Make sure that all the formulae can be seen. Label the printout **Account Formulae**. [2]

**Do not forget to include your Candidate Number, Centre Number and Task Number in the header or footer before printing the above documents.**

#### **Part B**

Using the file **Fun Run Account**, complete the following:

- **(a)** Create a pie chart detailing the Expenditure for the Fun Run. Include:
	- an appropriate title
	- a legend
	- a data value for each slice on the chart

Place the chart as a new sheet. **Example 20** and the chart as a new sheet. **[4]** 

**(b)** Save the file **Fun Run Account**. Print the pie chart on one A4 sheet. **Label the printout Chart.**  *[1]*   *<b><i>l l l l l l l l l l l l l l l l l l l l l l l l l l l l l l* 

**Do not forget to include your Candidate Number, Centre Number and Task Number in the header or footer before printing the above document.**

#### **Using Database Software/Word Processing Software**

#### **Task 3**

A database is being used to store Fun Run entry details.

Using data in the file **Fun Run Entries**, complete the following tasks:

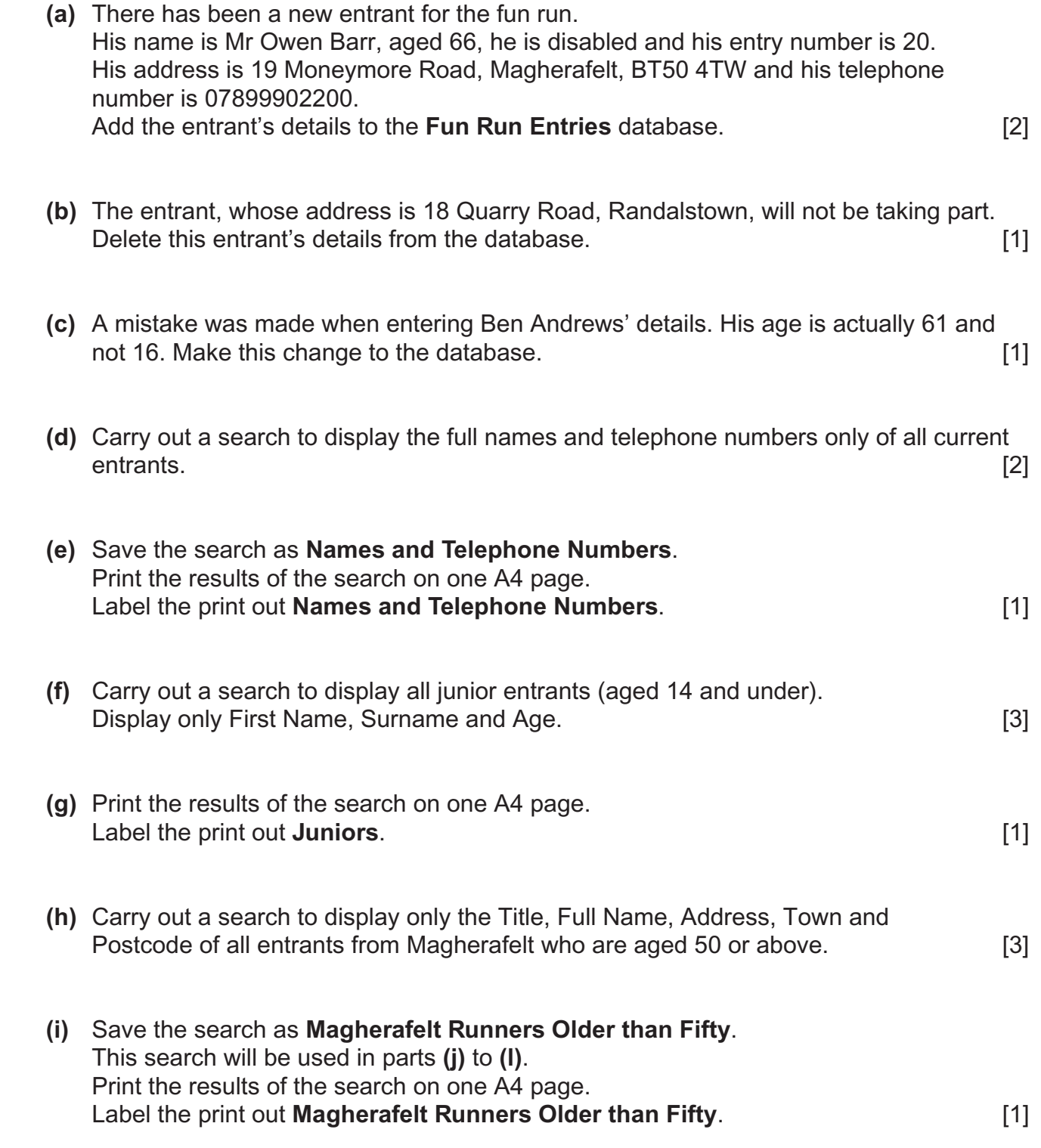

**Do not forget to include your Candidate Number, Centre Number and Task Number in the header or footer before printing the above documents.**

Using word processing software and the search saved in part **(i)**, complete the following tasks:

**(j)** Create a short letter congratulating all entrants from Magherafelt, aged 50 or over for taking part in the Fun Run.

Include the Magherafelt Council logo, positioned appropriately.

Insert other information as appropriate.

Using the mail merge facility, insert only the following fields from the search, in the letter:

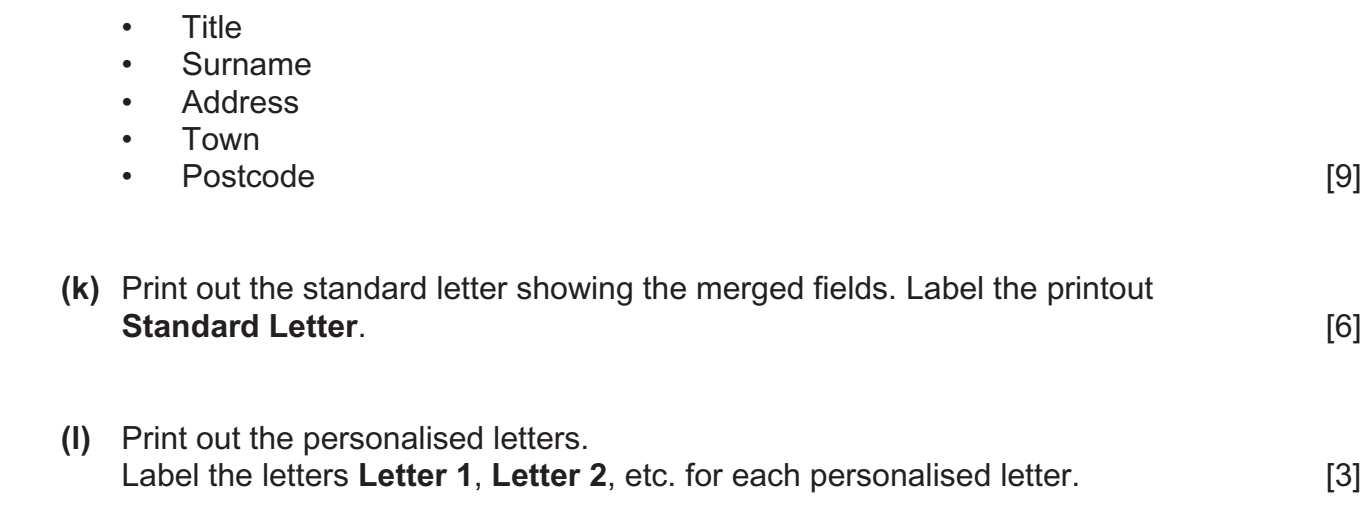

#### **Do not forget to include your Candidate Number, Centre Number and Task Number in the header or footer before printing the above documents.**

### **Using Multimedia Presentation Software**

#### **Task 4**

Mr Bell has to deliver a short presentation to the Council at their July meeting.

Using appropriate software, create a presentation called **Fun Run Presentation**. The presentation should have only three slides. You may make use of the other files to complete the presentation. Complete the following:

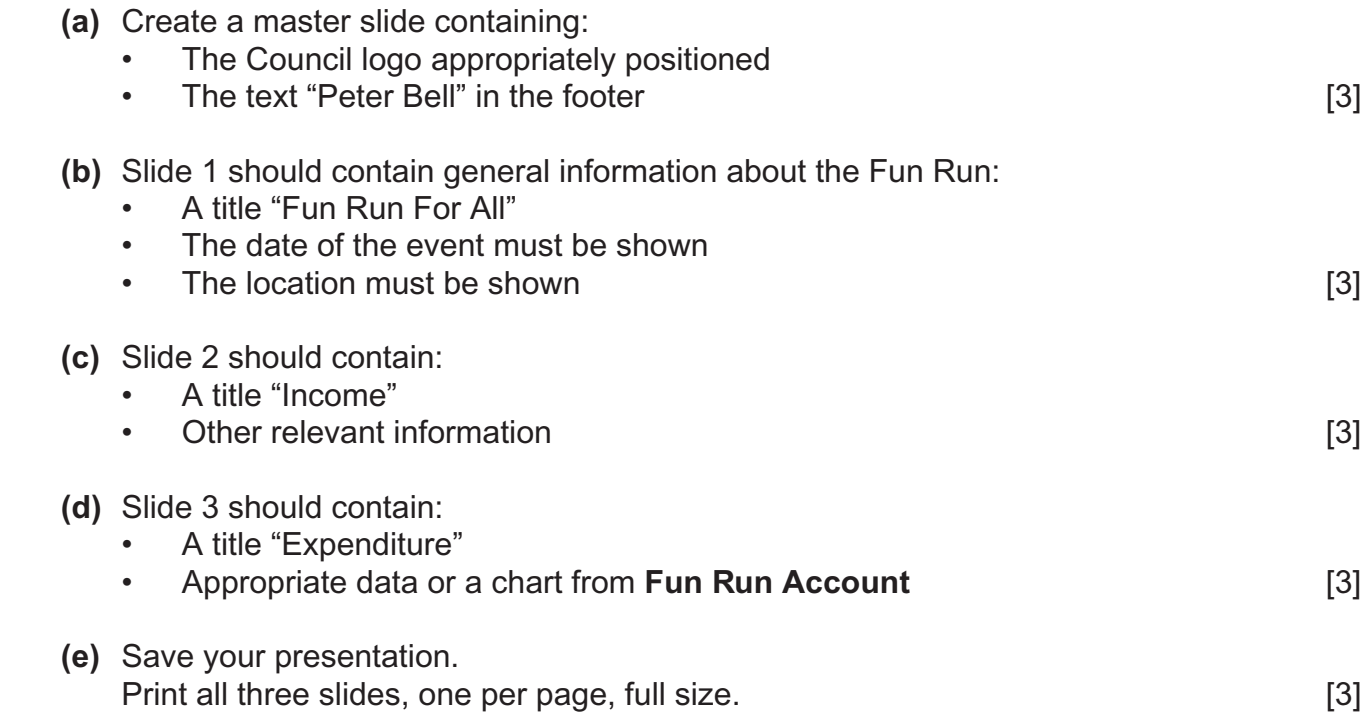

**Do not forget to include your Candidate Number, Centre Number and Task Number in the header or footer before printing the above documents.**

### **PRINTOUT CHECKLIST**

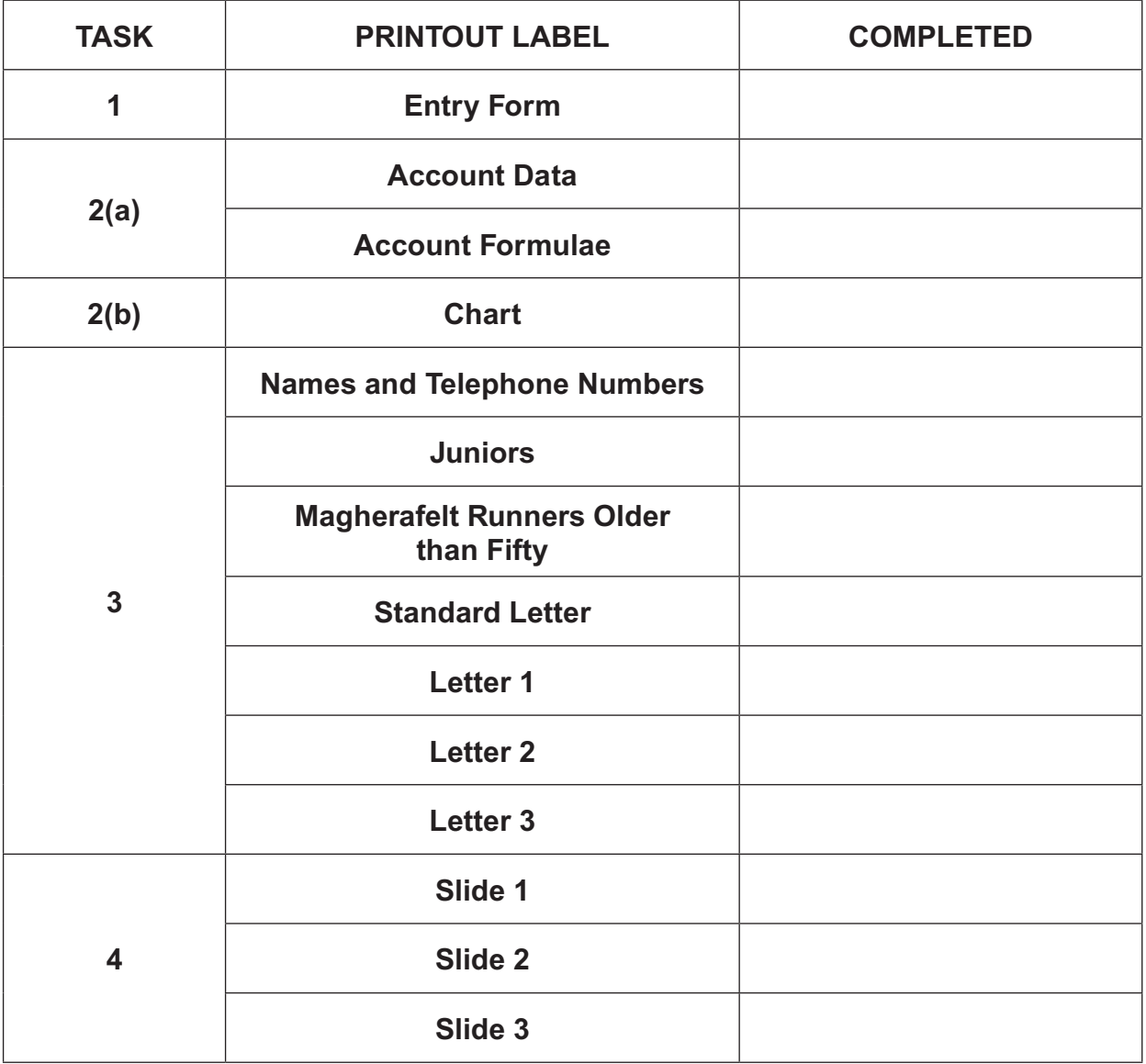

## **THIS IS THE END OF THE QUESTION PAPER**

www.StudentBounty.com

www.StudentBounty.com

Permission to reproduce all copyright material has been applied for. In some cases, efforts to contact copyright holders may have been unsuccessful and CCEA will be happy to rectify any omissions of acknowledgement in future if notified.

#### www.StudentBounty.com